## Customer Portal

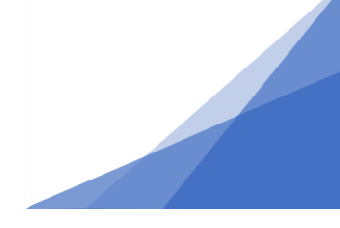

## **How To: Find a Permit file that is no longer visible in the Customer Portal Dashboard**

Once a permit is completed (certificate of completion or certificate of occupancy issued) the permit file will no longer be visible in your dashboard, however you can still access older permit files if they were created using your customer portal using the search function from the menu bar.

\*Note you will only be able to see permits that you created.

- 1. Log in to your Customer Portal Account.
- 2. From the top menu select **Search**.

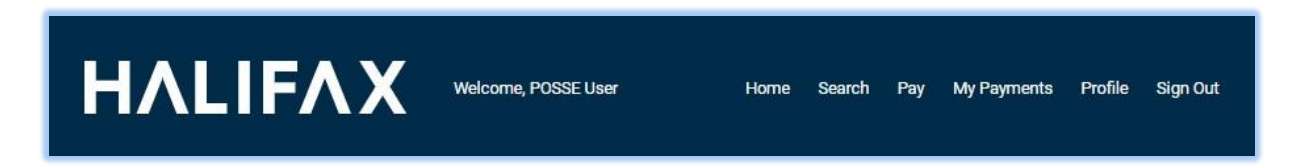

3. Select My Permits Search.

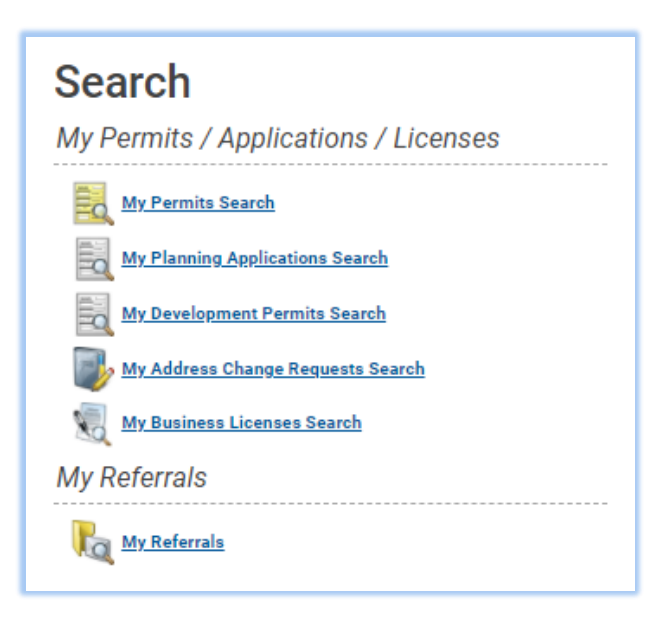

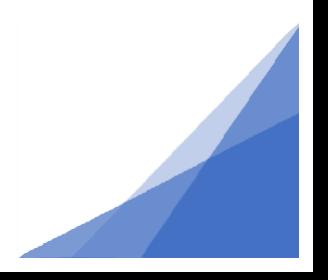

**Issued**

## Customer Portal

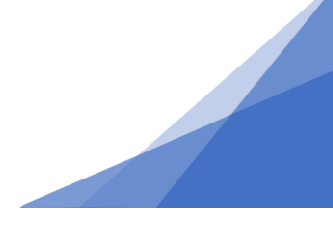

4. Enter the known information such as the permit number and click Search.

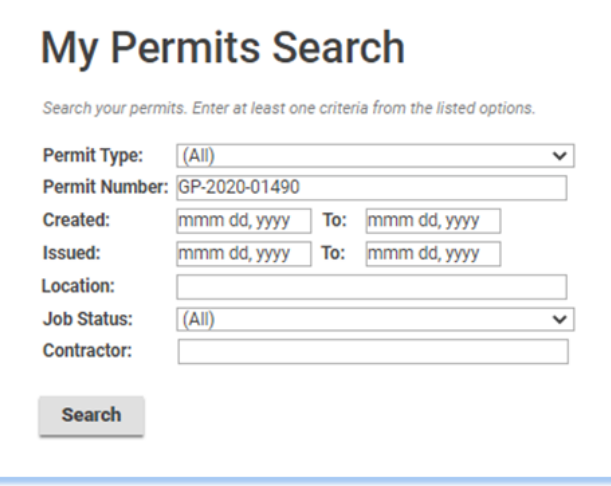

5. From the results, select the icon to the left of the permit.

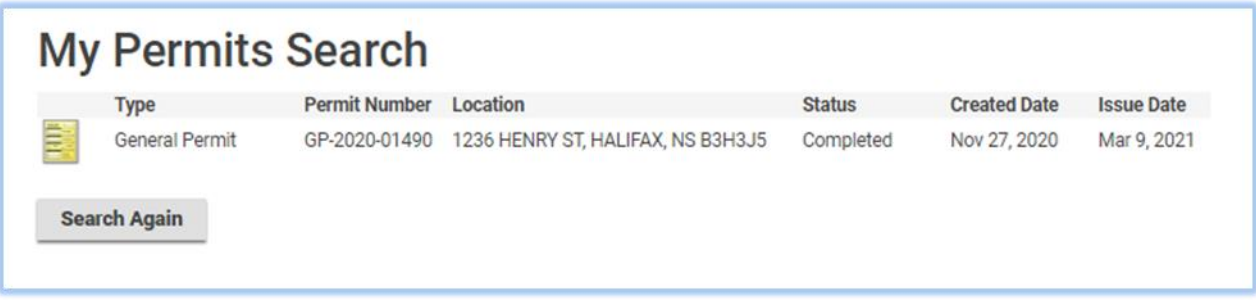

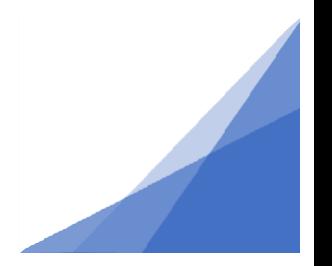

## Customer Portal

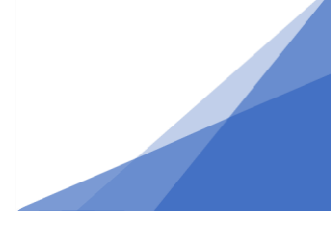

6. The permit file will open.

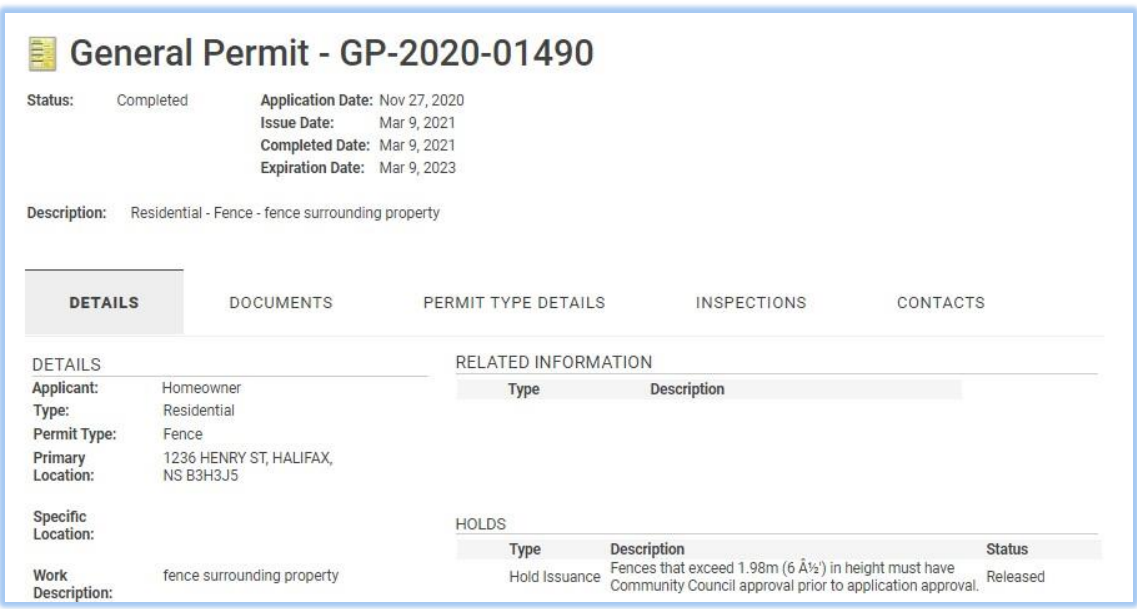

You can print the certificate from here and review all information provides as part of the application.

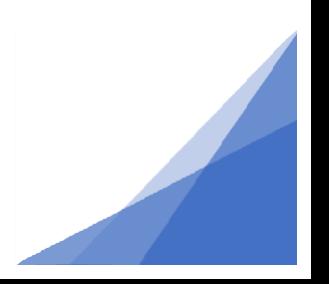

**Issued**